#### Connect the power adapter and 1 press the power button

Συνδέστε τον προσαρμογέα ισχύος και πιέστε το κουμπί τροφοδοσίας Подключите адаптер источника питания и нажмите на кнопку питания Povežite adapter za napajanje i pritisnite dugme za napajanje חבר את מתאם החשמל ולחץ על לחצן ההפעלה

# ⋌<del>∏</del> ⊐

Οδηγόςγρήγορηςέναρξης Краткое руководство по началу работы Priručnik za brzi start מדריך התחלה מהירה

Επικοινωνία με την Dell Обратитесь в компанию Dell Kontaktirajte Dell פנהאלDell

#### Regulatory and safety Ρυθμιστικοί φορείς και ασφάλεια

#### Product support and manuals

Υποστήριξηκαιεγχειρίδιαπροϊόντων Техническая поддержка и руководства по продуктам Podrška i uputstva za proizvod תמיכהומדריכיםלמוצר

Τύπος κατά τους ρυθμιστικούς φορείς Тип согласно нормативной документации Regulatorni tip סוגתקינה

dell.com/support dell.com/support/manuals dell.com/windows8 dell.com/support/linux

#### Contact Dell

dell.com/contactdell

Enable security and updates Ενεργοποιήστε τις ρυθμίσεις για την ασφάλεια και τις ενημερώσεις Включите службы обеспечения безопасности и автоматического обновления Omogućite zaštitu i ažuriranja אפשר אבטחה ועדכונים

# @ Wireless

Соответствие стандартам и технике безопасности Regulatorne i bezbednosne informacije

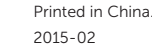

Connect to your network Συνδεθείτε στο δίκτυό σας Подключитесь к сети Povežite sa svojom mrežom התחבר לרשת

dell.com/regulatory\_compliance

#### תקנותובטיחות Regulatory model

Μοντέλο κατά τους ρυθμιστικούς φορείς Модель согласно нормативной документации Regulatorni model דגם תקינה

P51F

#### Regulatory type

P51F002

#### Computer model

Μοντέλο υπολονιστή Модель компьютера Model računara דגם מחשב

- **NOTE:** If you are connecting to a secured wireless network, enter the password for the wireless network access when prompted.
- **ΖΕΗΜΕΙΩΣΗ:** Αν πρόκειται να συνδεθείτε σε ασφαλές ασύρματο δίκτυο, πληκτρολογήστε τον κωδικό πρόσβασης στο ασύρματο δίκτυο όταν παρουσιαστεί η σχετική προτροπή.
- **ПРИМЕЧАНИЕ.** В случае подключения к защищенной беспроводной сети при появлении подсказки введите пароль для доступа к беспроводной сети.
- NAPOMENA: Ako se povezivanje vrši na zaštićenu bežičnu mrežu, unesite lozinku za pristup bežičnoj mreži kada se to od vas zatraži.

**הערה**:אםאתהמתחברלרשתאלחוטיתמאובטחת,הזןאתסיסמתהגישהלרשת האלחוטית כאשר תתבקש

Inspiron 15-5555

© 2015 Dell Inc. © 2015 Microsoft Corporation. © 2015 Canonical Ltd.

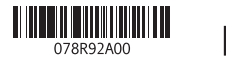

### 2 Finish Operating System setup

Τελειώστε τη ρύθμιση του λειτουργικού συστήματος Завершите настройку операционной системы Završite sa podešavanjem operativnog sistema התקנת מערכת הפעלה הסתיימה

#### Windows

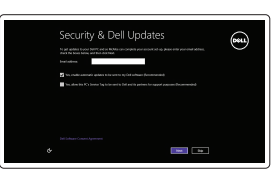

Βοήθειακαισυμβουλές | Помощь и подсказки Pomoć i saveti | עזרה ועצות

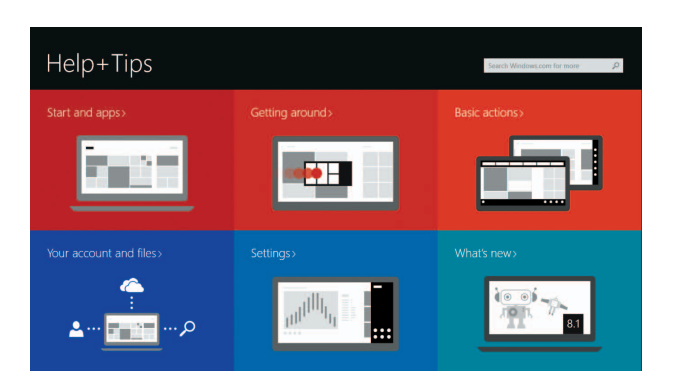

Εντοπίστε τις εφαρμογές σας της Dell στα Windows Íайдите приложения Dell в Windows Pronađite svoje Dell aplikacije u sistemu Windows אתראתיישומיה-Dellשלךב-Windows

> Δηλώστετονυπολογιστήσας | Зарегистрируйте компьютер רשום את המחשב שלך | Registrujte svoj računar

ΗDellμου | Мой компьютер Dell Moi Dell | שלי Dell

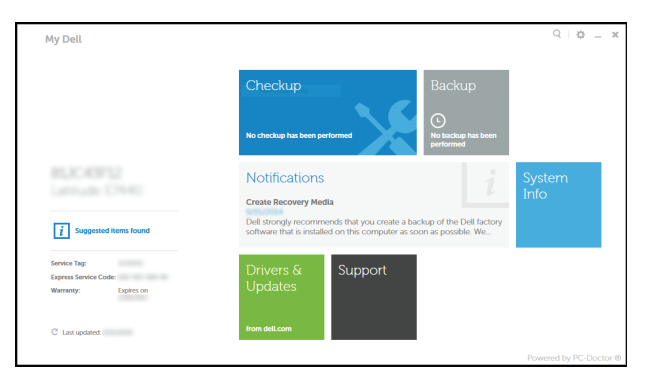

#### Sign in to your Microsoft account or create a local account

Συνδεθείτε στον λογαριασμό σας στη Microsoft ή δημιουργήστε τοπικό λογαριασμό

Войти в учетную запись Microsoft или создать локальную учетную запись

Prijavite se na svoj Microsoft nalog ili kreirajte lokalni nalog

היכנס לחשבוו Microsoft שלר או צור חשבוו מקומי

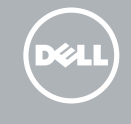

#### Ubuntu

#### Follow the instructions on the screen to finish setup.

Ακολουθήστε τις οδηγίες που παρουσιάζονται στην οθόνη για να τελειώσει η ρύθμιση. Для завершения процесса установки следуйте инструкциям, появляющимся на экране. Pratite uputstva na ekranu da biste završili podešavanje. בצע את ההוראות שעל המסך כדי לסיים התקנה.

#### Learn how to use Windows

Eκμάθηση χρήσης των Windows | Научитесь пользоваться Windows Saznajte kako da koristite Windows | Windows-בלמד להשתמש ב-

#### Help and Tips

### Locate your Dell apps in Windows

#### Register your computer

#### Dell Backup and Recovery

Εφαρμογή Δημιουργία αντιγράφων ασφαλείας και αποκατάσταση της Dell Утилита Dell Backup and Recovery Dell Backup and Recovery Dell Backup and Recovery

My Dell

### Quick Start Guide

## Inspiron 15

5000 Series

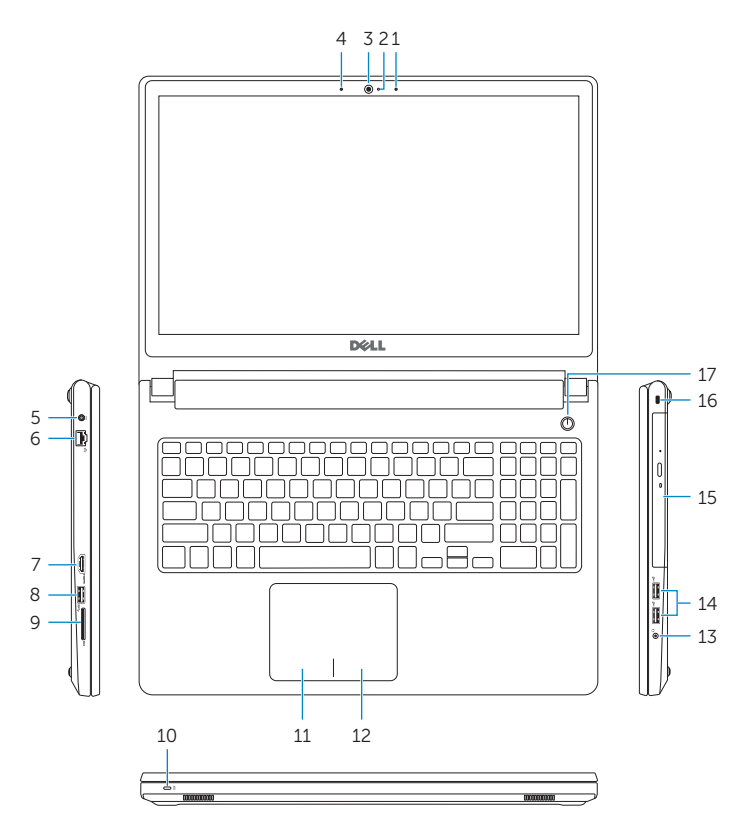

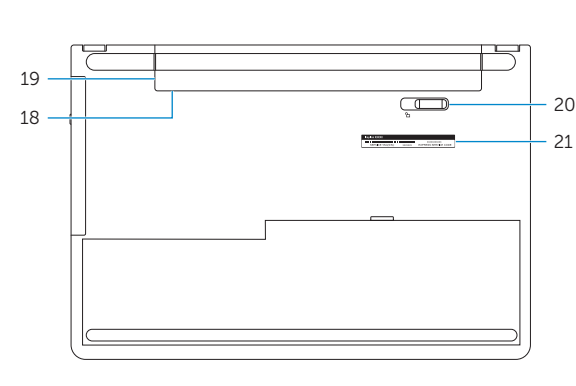

- 1. Right microphone
- 2. Camera-status light
- 3. Camera
- 4. Left microphone
- 5. Power -adapter port
- 6. Network port
- 7. HDMI port
- 8. USB 3.0 port
- 9. Media-card reader
- 10. Power and battery-status light/ hard -drive activity light
- 11. Left-click area
- 12. Right-click area

#### Features

Δυνατότητες | Компоненты | Funkcije תכונות |

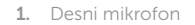

- 
- 
- קורא כרטיסי מדיה . 9
- 1010נורית מצב סוללה והפעלה/נורית פעילות
	- כונן קשיח
	- 11. אזור לחיצה שמאלית
	- 12. אזור לחיצה ימנית
- 13. Port za slušalice 14. USB 2.0 portovi (2)
- 15. Optička disk jedinica
- 16. Slot za zaštitni kabl
- 17. Dugme za napajanje
- 18. Regulatorna oznaka (u ležištu za bateriju)
- 19. Baterija

#### 20. Reza za otpuštanje baterije

21. Servisna oznaka

- 2. Svetlo za status kamere
- 3. Kamera
- 4. Levi mikrofon
- 5. Port adaptera za napajanje
- 6. Mrežni port
- 7. HDMI port
- 8. USB 3.0 port
- 9. Čitač medijskih kartica
- 10. Svetlo za status napajanja i baterije/ svetlo za aktivnost čvrstog diska
- 11. Oblast levog klika
- 12. Oblast desnog klika
	- 1313יציאת אוזנייה ) 2 1414יציאות 2.0 USB( 15. כונו אופטי 16. חריץ כבל אבטחה 17. לחצו הפעלה 18. תווית תקינה (בתא הסוללה)
		- 1919סוללה
		- 2020בריח שחרור-סוללה
		- 2121תווית תג שירות

מיקרופון ימני . 1 נורית מצב מצלמה . 2 מצלמה . 3

- 13. Headset port
- 14. USB 2.0 ports (2)
- 15. Optical drive
- 
- 
- 
- 
- 
- 19. Battery
- 
- 
- 
- 
- 
- 
- 16. Security-cable slot
- 
- 
- 20. Battery-release latch
- 
- 17. Power button 18. Regulatory label (in battery bay)
- 
- 
- 
- 
- 21. Service Tag label
- 
- 
- 
- מיקרופון שמאלי . 4
- יציאת מתאם חשמל . 5
- 
- יציאת רשת . 6
- יציאת HDMI . 7
- יציאת 3.0 USB . 8

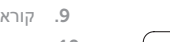

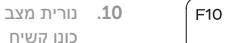

- 
- 

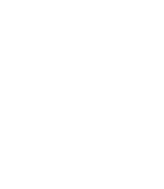

- 1. Δεξί μικρόφωνο
- 2. Λυχνία κατάστασης κάμερας
- 3. Κάμερα
- 4. Αριστερό μικρόφωνο
- 5. Θύρα προσαρμογέα ισχύος
- 6. Θύρα δικτύου
- 7. Θύρα HDMI
- 8. Θύρα USB 3.0
- 9. Πρόγραμμα ανάγνωσης καρτών πολυμέσων
- 10. Λυχνία τροφοδοσίας και κατάστασης 20. Μάνταλο αποδέσμευσης μπαταρίας μπαταρίας/Λυχνία δραστηριότητας 21. Ετικέτα εξυπηρέτησης σκληρού δίσκου
- 1. Правый микрофон
- 2. Индикатор состояния камеры
- 3. камера
- 4. Левый микрофон
- 5. Порт адаптера питания
- 6. Сетевой порт
- 7. Порт HDMI
- 8. Порт USB 3.0
- 9. Устройство чтения карт памяти
- 10. Индикатор питания и состояния аккумулятора/индикатор активности жесткого диска
- 11. Область щелчка левой кнопкой мыши
- 11. Περιοχή αριστερού κλικ
- 12. Περιοχή δεξιού κλικ
- 13. Θύρα ακουστικών
- 14. Θύρες USB 2.0 ( 2 )
- 15. Μονάδα οπτικού δίσκου
- 16. Υποδοχή καλωδίου ασφαλείας
- 17. Κουμπί τροφοδοσίας
- 18. Ετικέτα ρυθμιστικών φορέων (στην υποδοχή της μπαταρίας )
- 19. Μπαταρία
- 
- 
- 12. Область щелчка правой кнопкой мыши
- 13. Порт для наушников
- 14. Порты USB 2.0 (2)
- 15. Оптический привод
- 16. Гнездо защитного кабеля
- 17. Кнопка питания
- 18. Регламентирующая маркировка (в отсеке аккумулятора)
- 19. Батарея
- 20. Защелка аккумулятора
- 21. Метка обслуживания

Αναπαραγωγή επόμενου κομματιού/κεφαλαίου Воспроизведение следующей дорожки или раздела Reprodukcija sledeće numere ili poglavlja

#### Shortcut keys

Πλήκτρα συντόμευσης | Клавиши быстрого доступа Tasterske prečice מקשי קיצור |

#### Decrease brightness

Μείωση φωτεινότητας | Уменьшение яркости

Smanjenje osvetljenja הפחת את רמת הבהירות |

#### Increase brightness

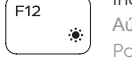

Αύξηση φωτεινότητας | Увеличение яркости Povećanje osvetljenja הגבר את רמת הבהירות |

#### Toggle Fn-key lock

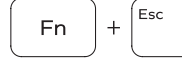

Εναλλαγή κλειδώματος πλήκτρου Fn Клавиша Fn - переключатель блокировки

Promena zaključavanja tastera Fn החלף מצב נעילת מקש Fn| Turn off/on wireless

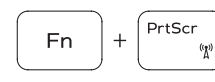

Fn

Ενεργοποίηση/Απενεργοποίηση ασύρματης επικοινωνίας

Включение или выключение беспроводной сети Isključivanje/uključivanje bežične funkcije הפעל/השבת פעילות אלחוטית

#### Sleep

Αναστολή λειτουργίας | Переход в спящий режим Spavanje שינה |

#### Toggle between power and battery-status light/ hard-drive activity light

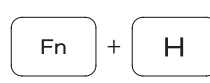

Εναλλαγή μεταξύ λυχνίας τροφοδοσίας και λυχνίας κατάστασης μπαταρίας/λυχνίας δραστηριότητας σκληρού δίσκου

Переключение между индикатором питания и состояния

аккумулятора и индикатором активности жесткого диска Prebacivanje između svetla za napajanje i svetla za status baterije/svetla za aktivnost čvrstog diska

עבור בין נורית מצב סוללה והפעלה/נורית פעילות כונן קשיח

#### NOTE: For more information, see *Specifications* at dell.com/support .

- **ΣΗΜΕΙΩΣΗ** : Για περισσότερες πληροφορίες, ανατρέξτε στην ενότητα *Προδιαγραφές* στον ιστότοπο **dell.com/support** .
- **ПРИМЕЧАНИЕ.** Для получения дополнительной информации, см. раздел *Характеристики* на **dell.com/support** .
- NAPOMENA: Dodatne informacije potražite u delu *Specifikacije* na dell.com/support .

לקבלת מידע נוסף, ראה מפרט באתר **support/com.dell**. **הערה**:

Mute audio

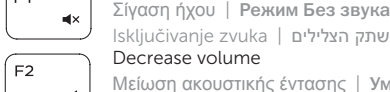

#### Isključivanje zvuka השתק הצלילים | Decrease volume

Μείωση ακουστικής έντασης | Уменьшение громкости Smanjenje jačine zvuka החלש את עוצמת הקול |

#### Increase volume

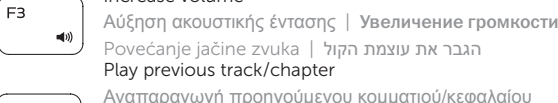

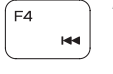

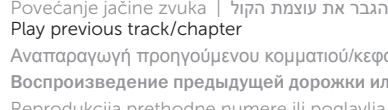

Αναπαραγωγή προηγούμενου κομματιού/κεφαλαίου Воспроизведение предыдущей дорожки или раздела Reprodukcija prethodne numere ili poglavlja הפעל את הרצועה/הפרק הקודמים

#### Play/Pause

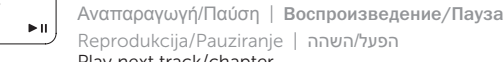

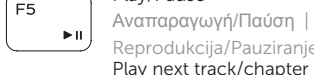

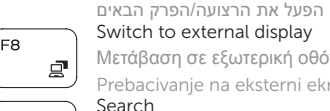

Μετάβαση σε εξωτερική οθόνη | Переключение на внешний дисплей Prebacivanje na eksterni ekran עבור אל צג חיצוני |

Search

Αναζήτηση | Поиск

Pretraga חפש |

Toggle keyboard backlight (optional)

Εναλλαγή οπίσθιου φωτισμού πληκτρολογίου (προαιρετικά )

Переключение подсветки клавиатуры (заказывается дополнительно)

Promena pozadinskog osvetljenja tastature (opcionalno)

הפעל/השבת תאורה אחורית של המקלדת (אופציונלי)

 $F9$